# Unit Testing with JUnit

(being revised)

# Many Levels of Software Testing

- Software testing is critical!
- $\Box$  Testing the specification
- □ Unit Testing test one class
- $\Box$ Integration Testing test components and application
- □ Acceptance Testing
- □ Usability Testing

<u>.</u>

Why Test?

- *1. Saves time!*
	- *Testing is faster than fixing "bugs".*
- *2. Testing finds more errors than debugging.*
- *3. Prevent re-introduction of old errors (regression errors).*

Programmers often recreate an error (that was already fixed) when they modify code.

*4. Validate software: does it match the specification?*

### Psychological Advantage

*Makes you focus on current tasks.*

*Test-driven development:*

*write tests first ... what the code should do.* 

*Then write code that passes the tests*

*Increase satisfaction.*

*Confidence to make changes.*

#### Testing is part of development Design Test Code Test Code Test Design Test Code **When To Test?** *- Test while you are writing the source code* **-** *Retest whenever you modify the source code* Agile Development philosophy *Test early. Test continually!*

#### The Cost of Fixing Defects

Discover & fix a defect early is much cheaper (100X) than to fix it after code is integrated.

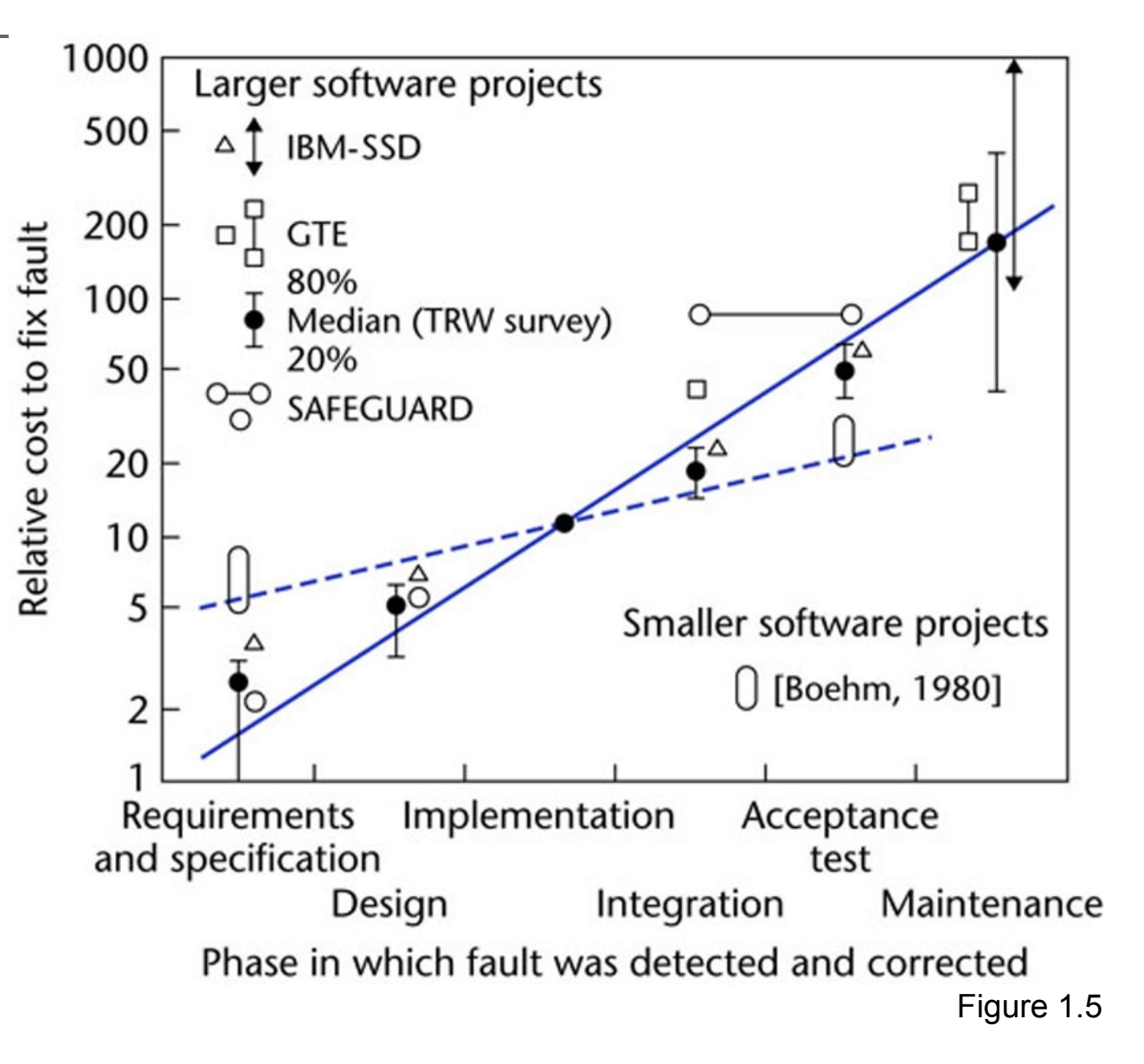

# An Example

A Coin Purse holds coins.

 $\Box$  It has a capacity that is fixed when the purse is created.

capacity is the number of coins (any type) that purse can hold

 $\Box$  You can insert and withdraw coins within capacity.

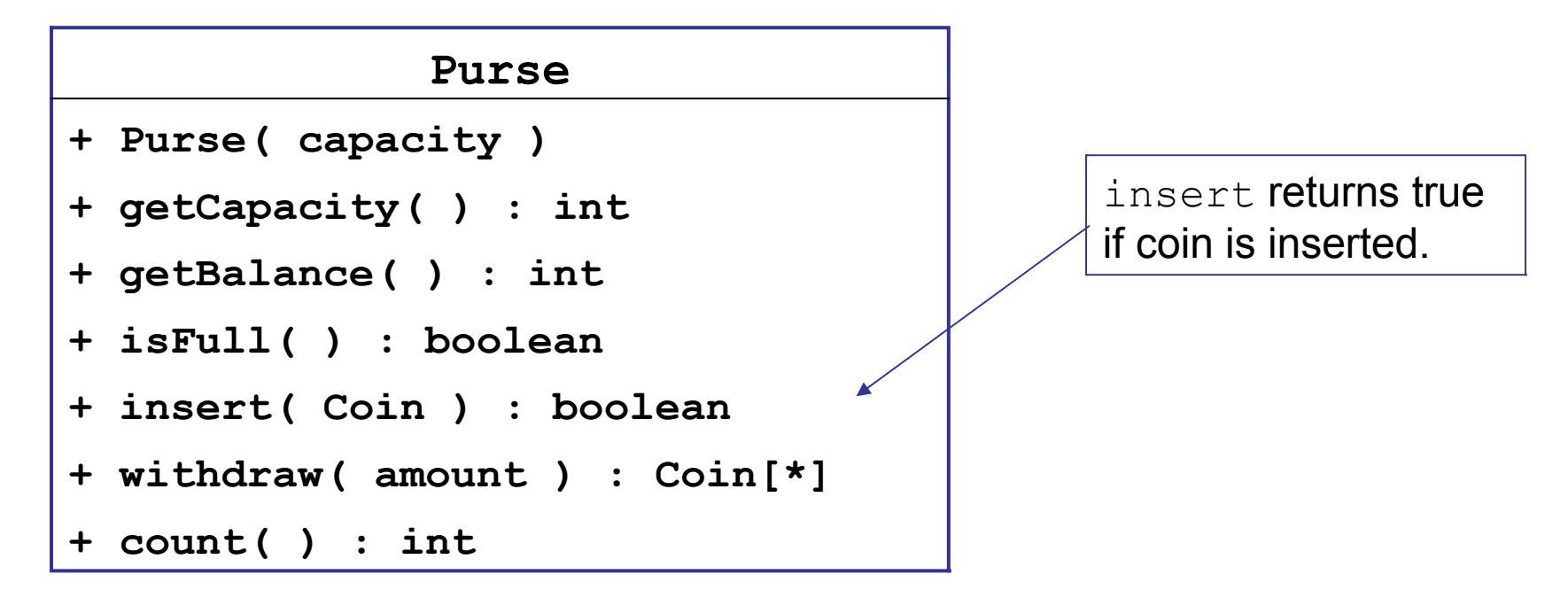

### Writing Test Code from Scratch

```
Purse purse = new Purse(2); // can hold 2 coins
// test insert and isFull methods
boolean result = purse.insert( new Coin( 10 ) );
if ( ! result ) out.println("ERROR: insert failed");
if ( purse.isFull() ) 
  out.println("ERROR: full");
balance = purse.getBalance( );
if ( balance != 10 )
  out.println("ERROR: balance is wrong" );
if ( purse.withdraw(5) != null ) 
  out.println("ERROR: withdraw is wrong");
if ( purse.withdraw(10) == null ) 
  out.println("ERROR: couldn't withdraw 10 Baht");
```
## Too Much Coding!

A **lot of code** for a simple test.

□ Would you write these tests for a real application?

*No way.*

# Insight: Factor out Common Code

The test code is mostly redundant "boiler plate" code.

*Automate the redundant code.*

*Create a tool to perform tests and manage output.*

# JUnit does it!

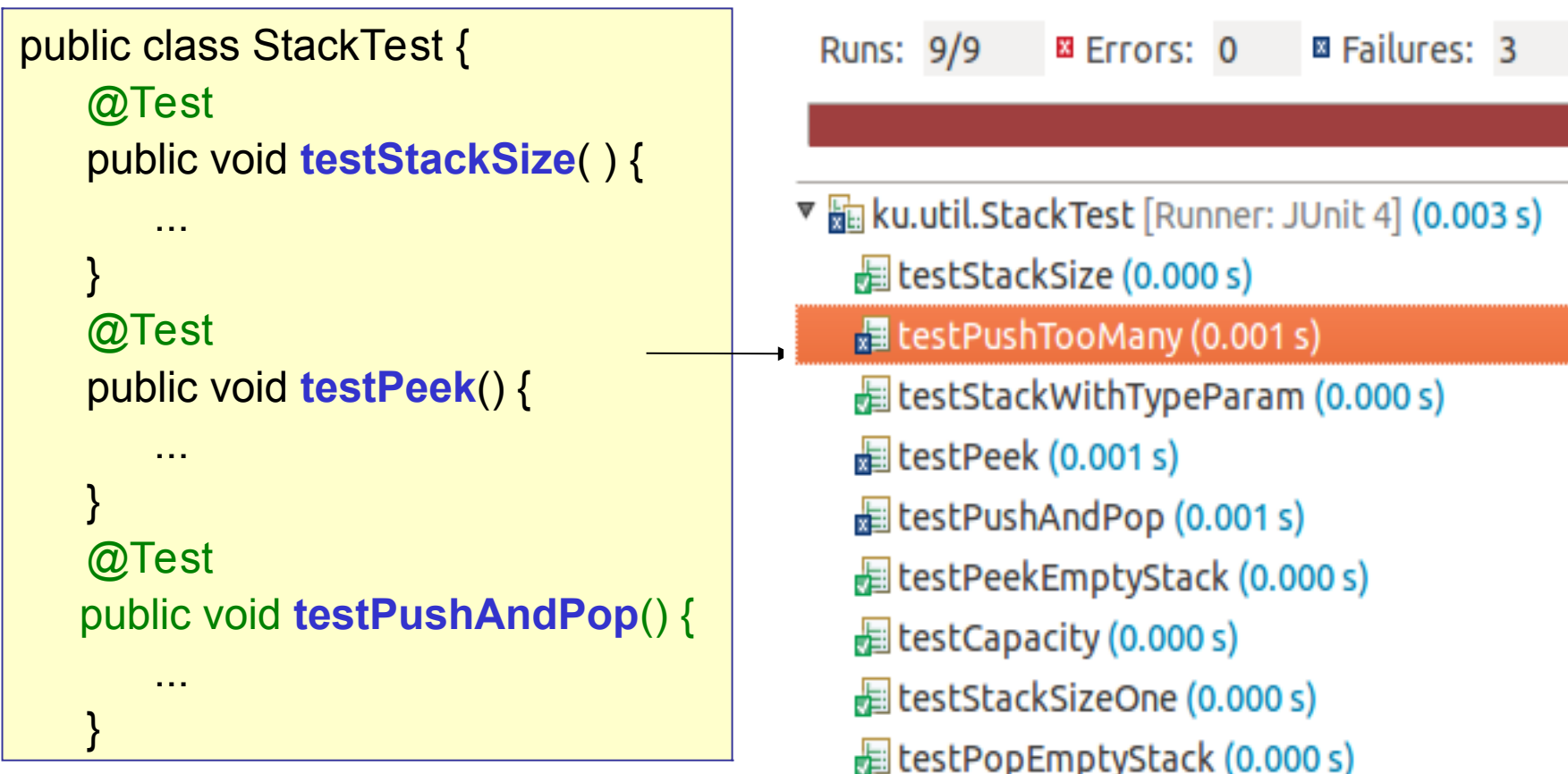

### Some Simple Tests

```
import org.junit.Test;
import org.junit.Assert;
public class SimpleTest {
   @Test
   public void testAddition( ) {
       Assert.assertEquals( 2, 1+1 );
 }
   @Test
   public void testSqrt() { 
      Assert.assertEquals(5.0, Math.sqrt(25),1.0E-12);
   }
   @Test
   public void testPi() { 
       Assert.assertTrue( Math.PI < 3.15 );
   }
```
### Structure of a Test Class

#### **Class in Your Project Test Class**

```
public class Purse {
```
}

```
/** create coin purse */
public Purse(int capacity) {
```

```
...
}
/** insert coins */
public boolean insert( 
    int tens, int fives, int ones){
    ...
}
/** get value of purse */
public int getBalance( ) {
    ...
```

```
public class PurseTest {
   @Test
   public void testPurse( ) {
       // test the constructor
   }
   @Test
   public void testInsert() { 
       // test insert method
   }
   @Test
   public void testGetBalance( ) {
       // test balance method
   }
```
## Example: test the Math class

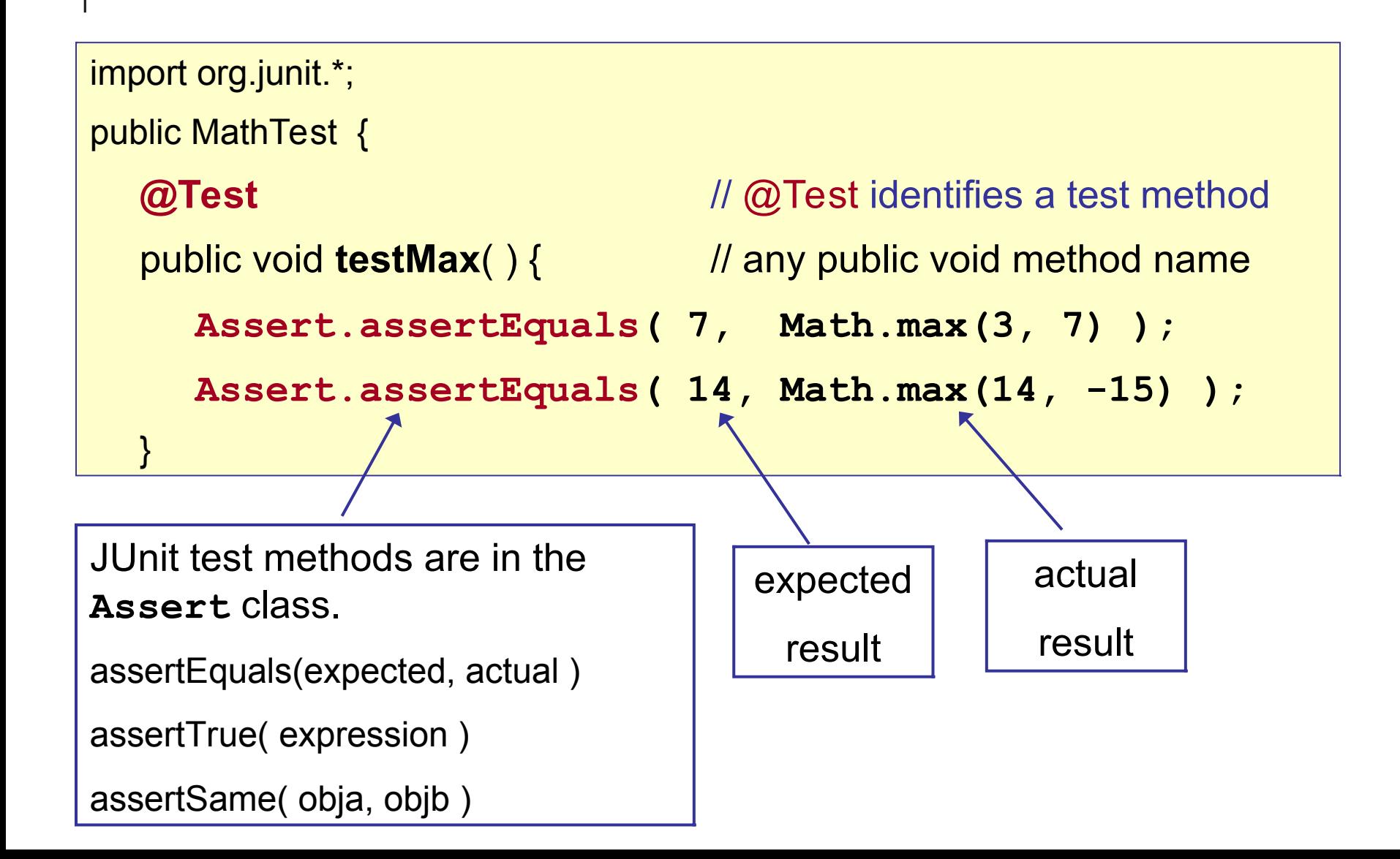

#### Example: test the Purse constructor

import org.junit.\*;

```
public PurseTest {
```

```
/** test the constructor */
```
**@Test**

}

```
public void testPurseConstructor( ) {
```
Purse  $p = new Purse( 10 )$ ; // capacity 10

```
Assert.assertEquals("Purse should be empty", 0, p.count() );
```

```
Assert.assertEquals("Capacity should be 10", 10, p.getCapacity() );
```

```
 Assert.assertFalse( p.isFull() );
```
### What can you Assert ?

JUnit Assert class provides many **assert** methods

```
Assert.assertTrue( 2*2 == 4 );
Assert.assertFalse( "Stupid Slogan", 1+1 == 3);
Assert.assertEquals( new Double(2), new Double(2));
Assert.assertNotEquals(1, 2);
Assert.assertSame( "Yes", "Yes" ); // same object
Assert.assertNotSame("Yes", new String("Yes") );
double[] a = \{ 1, 2, 3 \};
double[] b = Arrays.copyOf( a, 3);
Assert.assertArrayEquals( a, b );
Assert.assertThat( patternMatcher, actualValue );
```
# Floating Point Tests have a tolerance

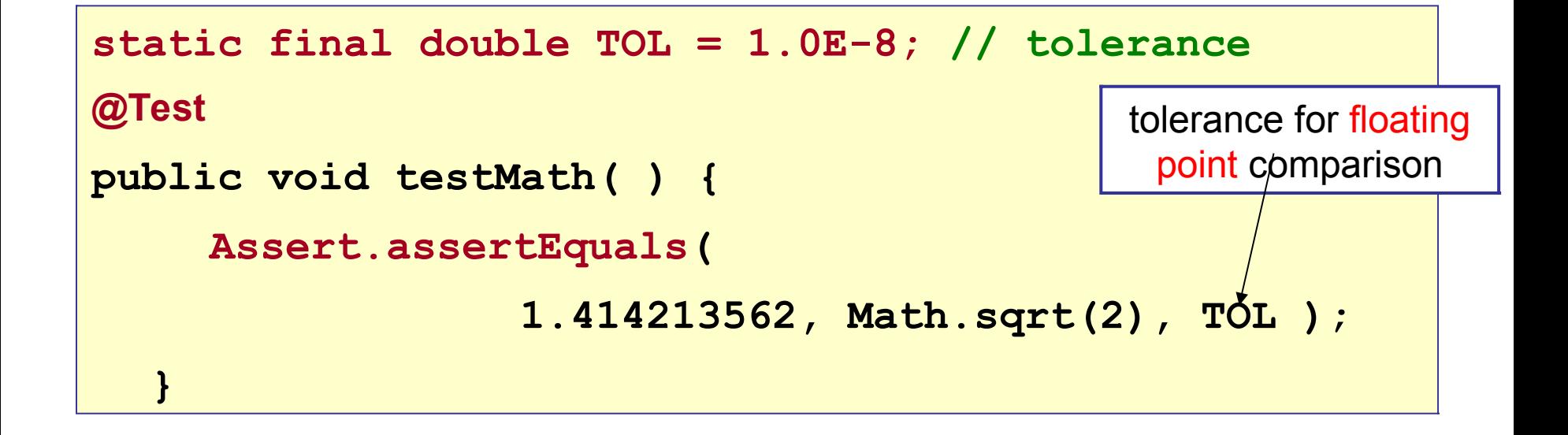

Comparison of floating point values should include a *tolerance* for comparison. Test passes if | expected - actual | <= tolerance

#### Use import static Assert.\*

Tests almost always use static Assert methods:

```
 @Test 
 public void testInsert( ) {
     Assert.assertTrue( 1+1 == 2 );
```
Use "**import static**" to reduce typing:

**import static org.junit.Assert.\*;**

```
public class StupidTest {
```
@Test

public void testInsert( ) {

**assertTrue( 1+1 == 2 );**

### Test Methods are *Overloaded*

Assert.assertEquals is overloaded (many param. types)

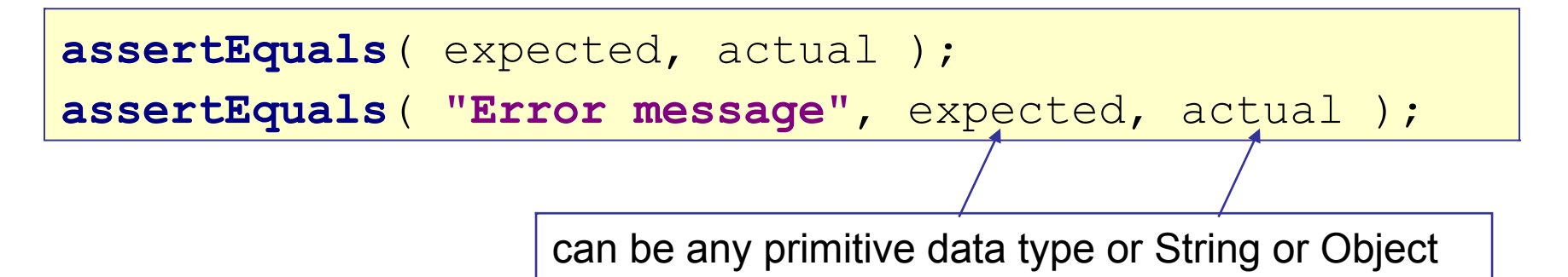

assertEquals can compare any values. It uses the class's equals( ) method.

```
assertEquals( 10, 2*5 );
assertEquals( "YES", "yes".toUpperCase() );
assertArrayEquals( int[]{1,2,3}, array );
```
#### assertEquals and assertSame

assertSame tests if two values refer to the same object.

Like writing  $a == b$  in Java.

```
Object x = "test";
list.add( x );
assertSame( x, list.get(list.size()-1) );
```
# test insertCoin method

```
import org.junit.*;
import static org.junit.Assert.* ; 
public PurseTest { 
   @Test
   public void insertCoins() {
     Purse purse = new Purse(2);
      assertTrue("Couldn't add coin!", p.insertCoin( new Coin( 2 ) );
      assertEquals( 2, purse.getBalance( ) );
      assertFalse( purse.isFull( ) );
      assertTrue("Couldn't add note!", p.insertCoin(new BankNote(50) );
      assertEquals( 52, purse.getBalance( ) );
      assertTrue( purse.isFull( ) );
                                                  Import all static 
                                                  methods from the 
                                                  Assert class.
```
# Running JUnit 4

1. Use Eclipse, Netbeans, or BlueJ (easiest)

*Eclipse, Netbeans, and BlueJ include JUnit.*

2. Run JUnit from command line.

CLASSPATH=c:/lib/junit4.1/**junit-4.1.jar**;.

java org.junit.runner.JUnitCore PurseTest

3. Use Ant (automatic build and test tool)

### JUnit 4 uses Annotations

 $\Box$  JUnit 4 uses annotations to identify methods

- **@Test** a test method
- **@Before** a method to run before each test
- **@After** a method to run after each test
- **@BeforeClass** method to run one time before testing starts

# Before and After methods

**@Before** indicates a method to run before each test

**@After** indicates a method to run after each test

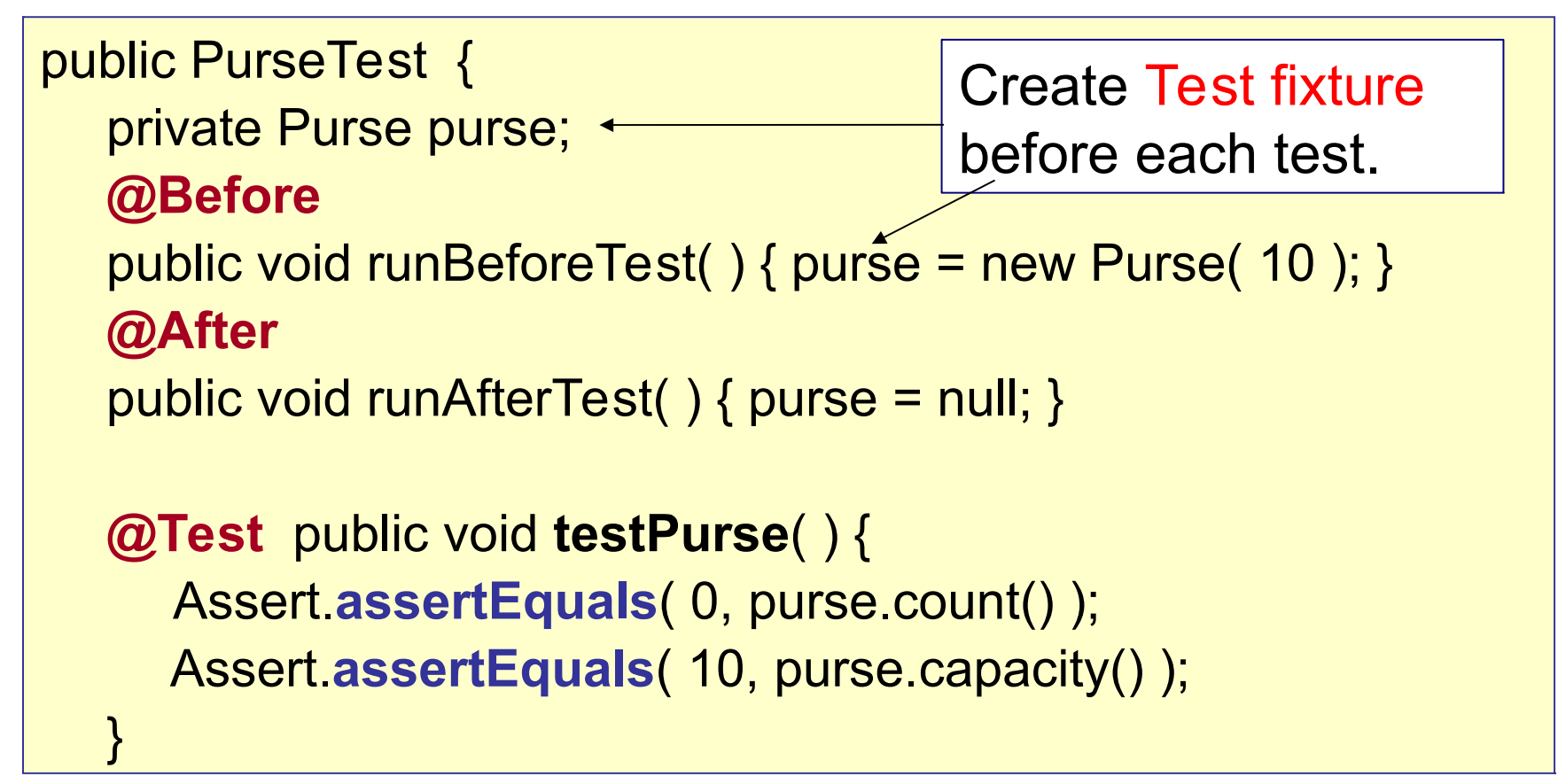

#### @Before (setUp) and @After (tearDown)

**@Before** - method that is run before every test case.

**setUp**( ) is the traditional name.

**@After** - method that is run after every test case.

**tearDown**( ) is the traditional name.

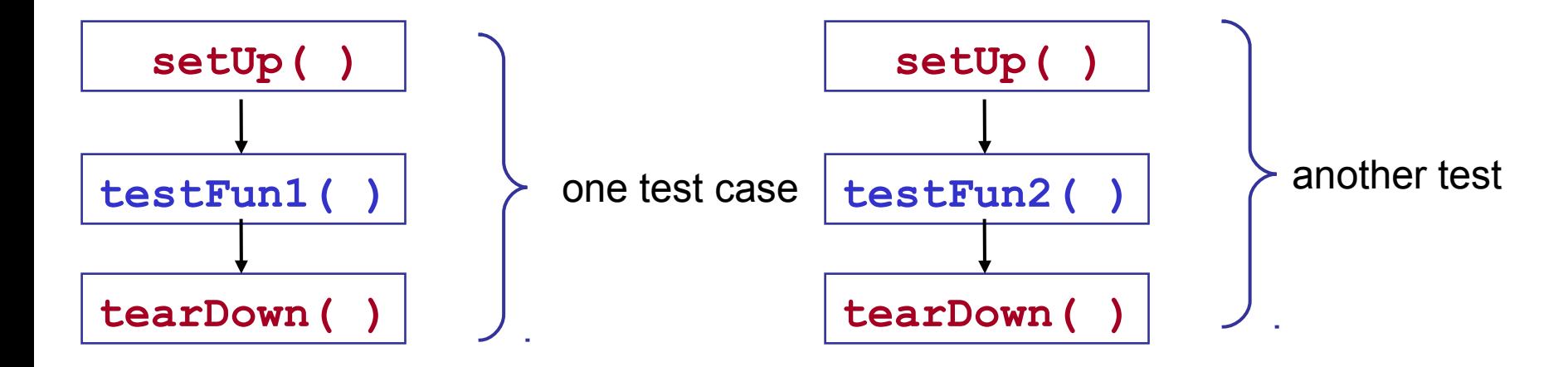

# Why use @Before and @After?

You want a *clean test environment* for each test.

This is called a test fixture. Use @Before to initialize a test fixture. Use @After to clean up.

private File file; // fixture for tests writing a local file

```
@Before
public void setUp( ) { 
     file = new File( "/tmp/tempfile" );
}
@After
public void tearDown( ) {
     if ( file.exists() ) file.delete();
}
```
# Testing for an Exception

□ you can indicate that a test *should* throw an exception.

List should throw IndexOutOfBoundsException if you go beyond the end of the list.

```
 // this test should throw an Exception
 @Test( expected=IndexOutOfBoundsException.class )
 public void testIndexTooLarge() {
  List list = new ArrayList();
   list.add( "foo" );
   list.get( 1 ); // no such element! 
}
```
# Valid Arguments

 $\Box$  If an argument is invalid, Coin throws InvalidArgument Exception

```
// this test should throw an Exception
@Test( expected=InvalidArgumentException.class )
public void testRejectBadCoins() {
    Coin coin = new Coin(-1);
}
```
# Limit the Execution Time

 $\Box$  specify a time limit (milliseconds) for a test

 $\Box$  this test fails if it takes more than 500 milliseconds

```
 // this test must finish in less than 500 millisec
 @Test( timeout=500 )
 public void testWithdraw() {
   // test fixture already created using @Before
   // method, and inserted coins, too
  double balance = pure.getBalance();
   assertNotNull( purse.withdraw( balance-1 ) ); 
}
```
# fail!

□ Signal that a test has failed:

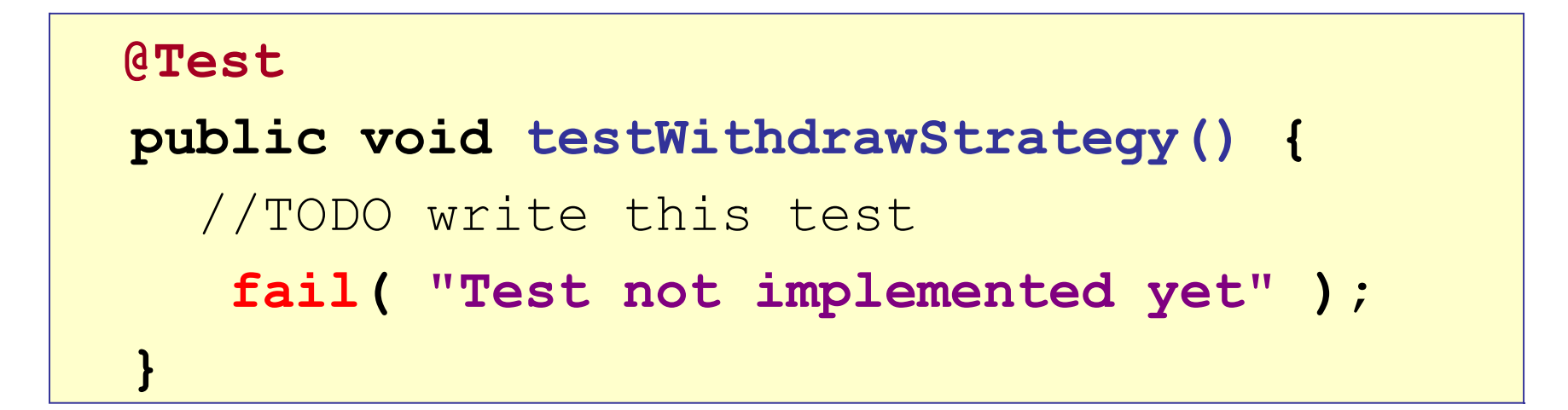

#### What to Test?

□ Test BEHAVIOR not just methods.

□ May have MANY TESTS for one method.

Done test may involve several methods.

# Designing Tests

"edge" cases:

- a Purse with capacity 0 or 1
- If capacity is 2, can you insert 1, 2, or 3 coins?

typical cases:

- some withdraw that should succeed: 1 Baht
- **Can you withdraw exactly the amount in the purse?**
- some withdraws that should fail.

# Designing Tests

impossible cases:

- can you withdraw negative amount?
- can you withdraw balance+1 ?
- **Can you withdraw Double.INFINITY ?**

## Organize Your Test Code

□ Create a separate source tree named "test" for tests

**• avoid mixing application classes and test classes** 

```
coinpurse/
      src/purse/
                Purse.java
                Coin.java
      test/purse/
                PurseTest.java
                CoinTest.java
```
# Designing Tests

#### typical cases

- **Purse capacity 5. Insert many different coins.**
- When you withdraw, do coins match what you inserted?

#### Example: Purse

Test **behavior** ... not just methods

- "can I insert same coin twice?"
- "can I withdraw *all* the money?"
- "does withdraw always *exactly match* what I requested?"

#### Questions about JUnit 4

Why use:

 **import static org.junit.Assert.\*;**

 How do you test if **Math.sin(Math.PI/2)** is 1 ??? assertEquals( 1.0, Math.sin(Math.PI/2), 1.0E-14 );

 How do you test if a String named **str** is null ??? String str;

assertNotNull( str ); or assertTrue( str == null );

# Using JUnit in BlueJ

- 1. From "Tools" menu select "Preferences..."
- 2. Select "Miscellaneous" tab.
- 3. Select "Show unit testing tools".

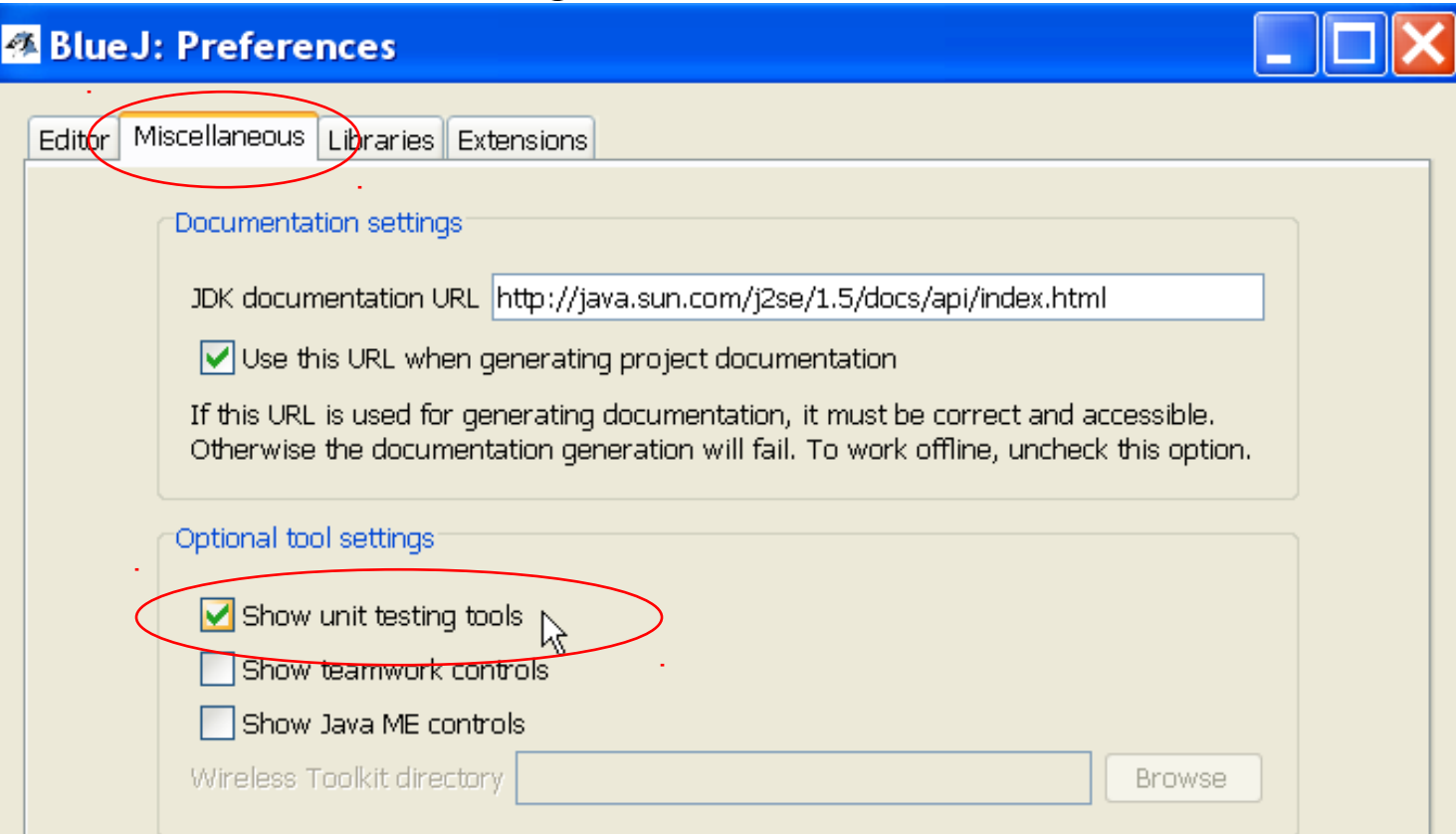

# Using JUnit in Eclipse

 $\Box$  Eclipse includes JUnit 3.8 and 4.x libraries

you should use Junit 4 on your projects

Declipse will manage running of tests.

*but,* you can write your own test running in the main method

 $\Box$  Select a source file to test and then...

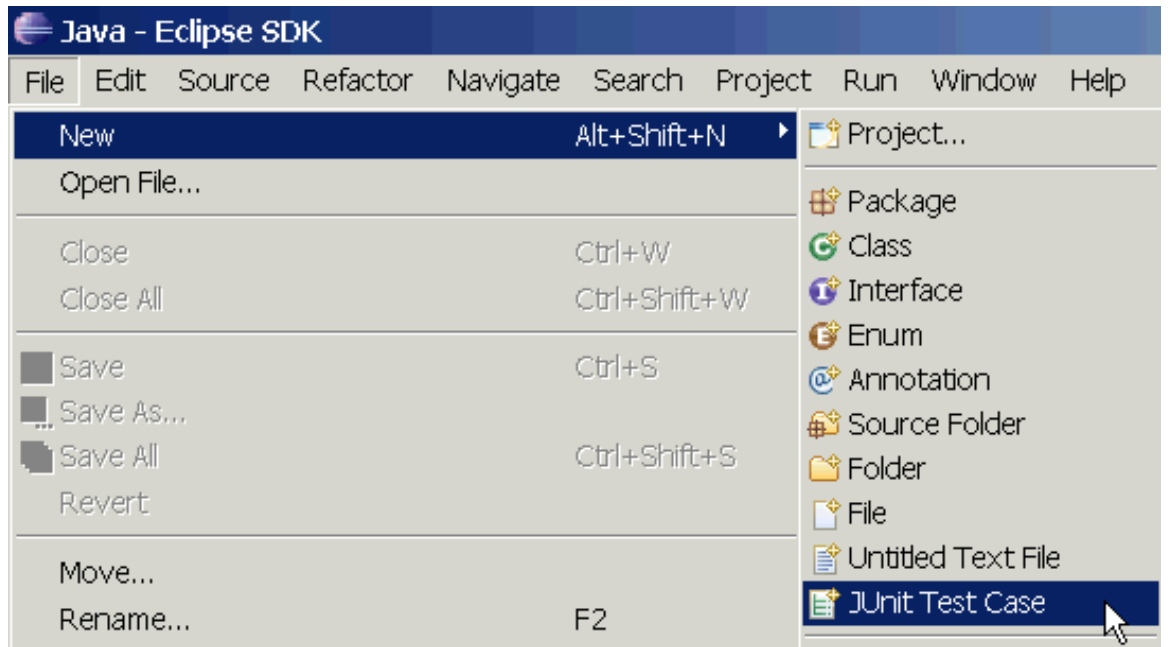

# Using JUnit in Eclipse (2)

 $\vert x \vert$ 

Select All Deselect All

Cancel

#### □ Select test options and methods to test.

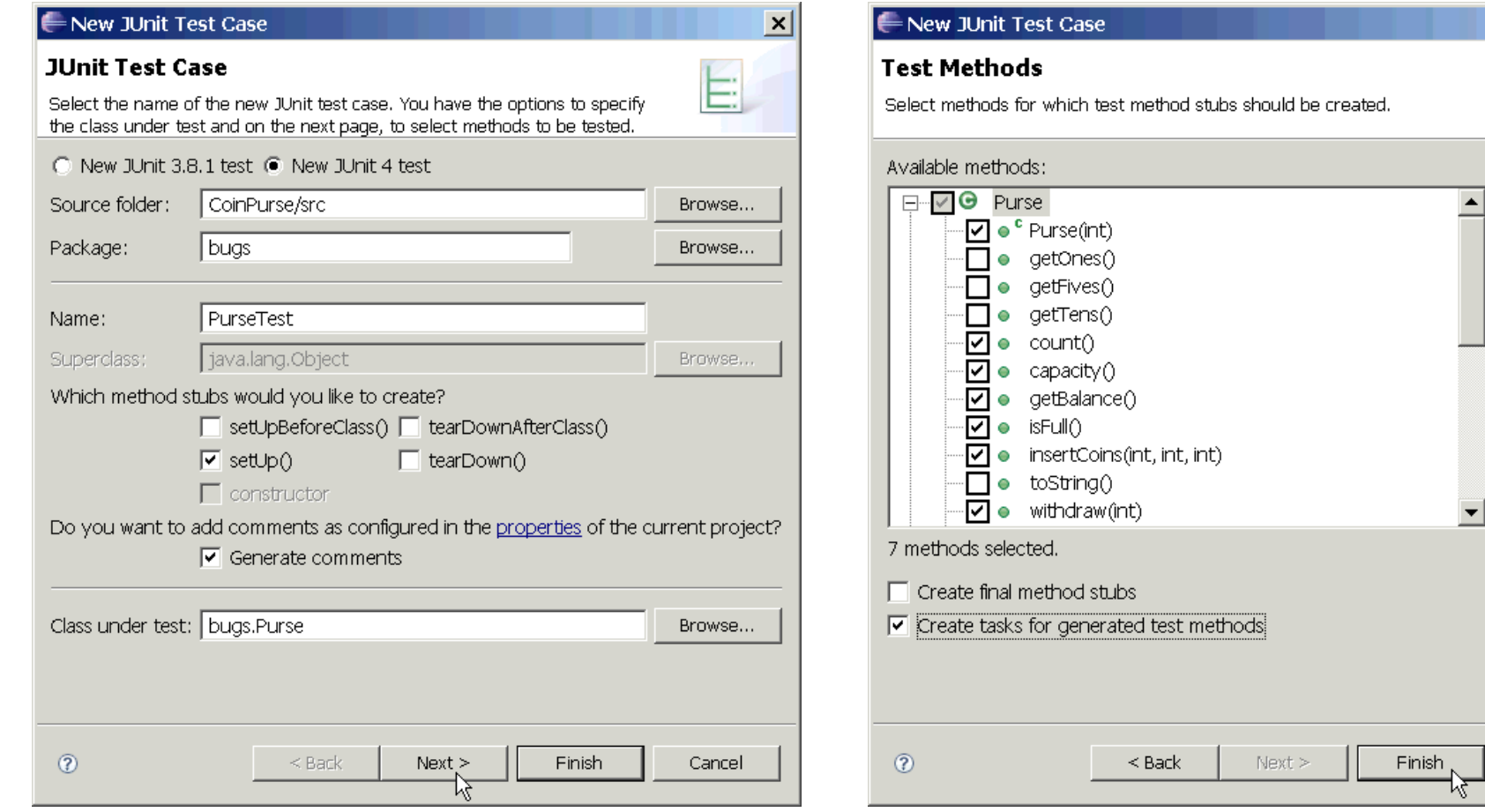

# Using JUnit in Eclipse (3)

```
/** Test of the Purse class
 * @author James Brucker
 \star /
public class PurseTest {
   private Purse purse;
   private static final int CAPACITY = 10;
  /** create a new purse before each test */
   @Before
   public void setUp() throws Exception {
      purse = new Purse( CAPACITY );
\begin{matrix} \phantom{-} \end{matrix} @Test
   public void testCapacity() {
      assertEquals("capacity wrong", 
            CAPACITY, purse.capacity());
\begin{matrix} \phantom{-} \end{matrix}Write your test cases.
                                                       Eclipse can't help much 
                                                       with this.
```
# Run JUnit in Eclipse (4)

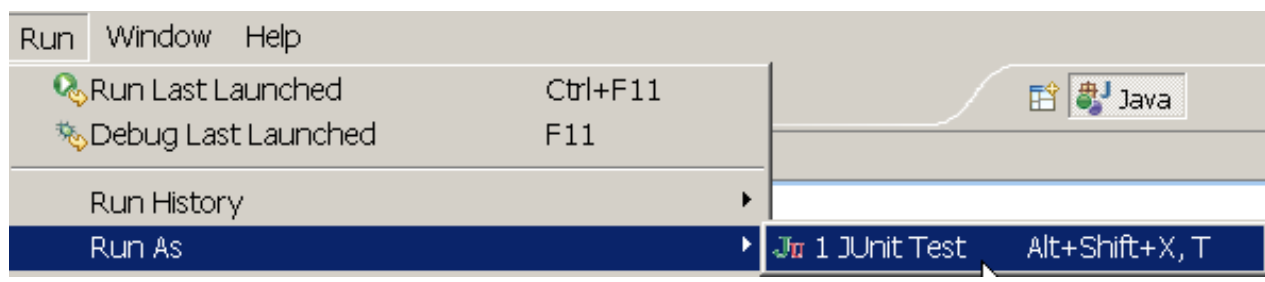

Select the JUnit test case file and choose

- Run => Run As => JUnit Test
- Results appear in a new JUnit tab.

Click on any result for details and to go to the source code.

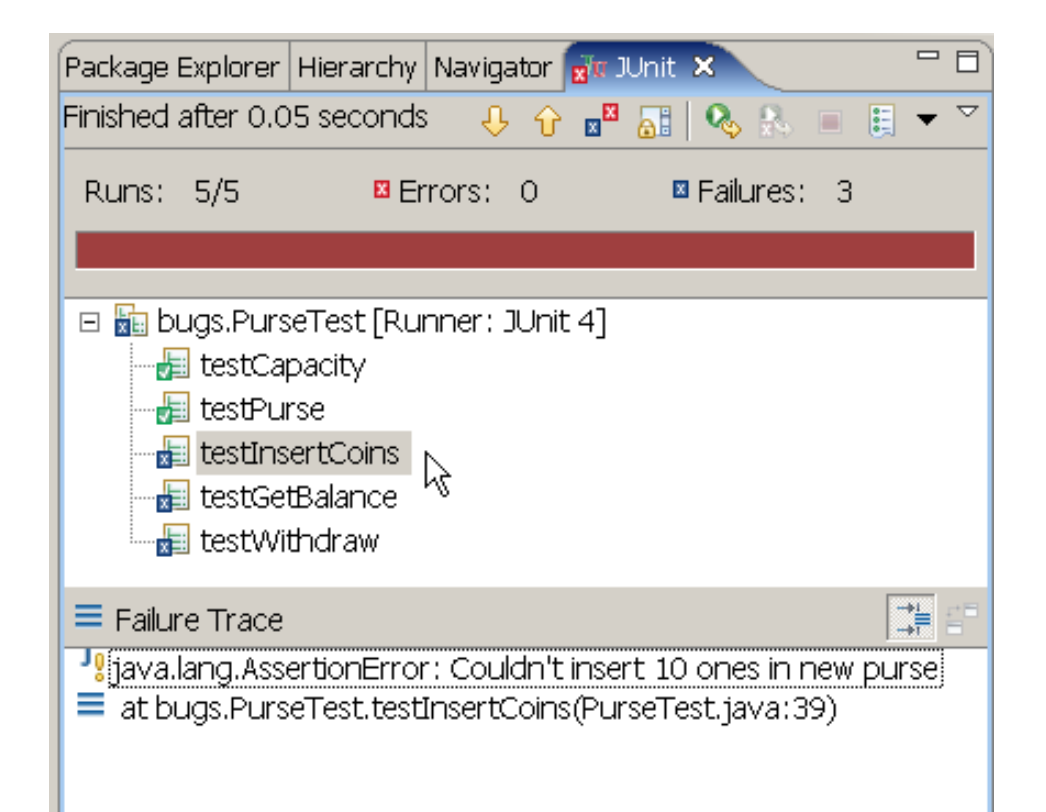

#### References

JUnit Home

**http://www.junit.org**

JUnit Software & documentation

**http://www.sf.net/projects/junit**

**Eclipse & Netbeans include Junit, but you still need** to install JUnit to get documentation

#### Quick Starts

#### *JUnit 4 in 60 Seconds*

http://www.cavdar.net/2008/07/21/junit-4-in-60 seconds/

*JUnit Tutorial* by Lars Vogel

includes how to use JUnit in Eclipse.

http://www.vogella.de/articles/JUnit/article.html

*JUnit 4 in 10 Minutes*

on JUnit web site

#### Other Software for Testing

TestNG - a better JUnit

**http://www.testng.org**

**NUnit** - Unit testing for .Net Applications

**http://www.nunit.org**

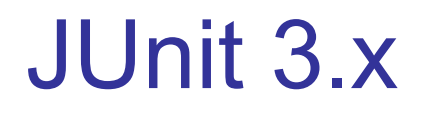

#### JUnit 3.x is obsolete

But existing software still uses JUnit 3.x, so it is useful to know how to read JUnit 3 tests.

For new code, use the current version of JUnit.

# Structure of a JUnit 4 Test Class

```
import org.junit.*; // package org.junit
import static org.junit.Assert.*;
public PurseTest { // don't extend TestCase
  Purse purse;
  /**test insert coins */
  @Test // use @Test annotation for tests
  public void testInsertCoins() { // any method name is OK
      Purse p = new Purse(1);boolean result = p.insertCoin(new Coin(5));
      assertTrue("Couldn't insert coins!", result );
      assertFalse( p.insertCoin( new Coin(1) ); // should be full
      assertEquals( 5.0, p.getBalance( ), 0.001 ); 
   }
  @Before
  public void initialize( ) \{ // any method name is OK
      purse = new Purse( 10 ); // capacity 10
   }
```
# Structure of a JUnit 3 Test Class

```
import junit.framework.*; // package junit.framework
import static junit.framework.Assert.*;
public PurseTest extends TestCase { // must extend TestCase
  Purse purse;
                                  // No annotations
  public void testInsertCoins() { // names must begin with "test"
      Purse p = new Purse(1);boolean result = p.insertCoin(new Coin(5));
      assertTrue("Couldn't insert coins!", result );
      assertFalse( p.insertCoin( new Coin(1) );
      assertEquals( 5.0, p.getBalance(), 0.001 );
   }
                                    // no @Before annotation
   protected void setUp( ) { // setUp method must use this name
      purse = new Purse( 10 ); // capacity 10
   }
```
# Key Points in Using JUnit 3.x

- 1. Test class "extends TestCase"
- 2. JUnit package is junit.framework

```
 import junit.framework.*;
```
**3. I**mport static methods:

 **import static junit.framework.Assert.\*;**

4. Must use the naming convention:

**public void testGetBalance( ) { ... } protected void setUp( ) { ... } protected void tearDown( ) { ... }**

5. no annotations (@Before, @After, @Test ...)

# JUnit 3 Test Suite

□ For JUnit 3.x your need a method & a constructor:

- PurseTest( string ) constructor calls super( string )
- suite() creates a test suite

```
import junit.framework.*;
public PurseTest extends TestCase {
   public PurseTest( String testmethod ) {
       super( testmethod );
    }
   /** create a test suite automatically */
   public static Test suite( ) {
       TestSuite suite = new TestSuite( PurseTest.class );
       return suite;
    }
}
                                                 This is standard form of the 
                                                 constructor; just copy it
```
# Compiling and Running Tests

You invoke a JUnit **TestRunner** to run your test suite. JUnit 3.8 provides 3 test runners:

- junit.textui.TestRunner console test runner
- junit.awtui.TestRunner graphical using AWT
- junit.swingui.TestRunnger graphical using Swing
- **> set CLASSPATH = /java/junit3.8.2/junit.jar;.**
- **> javac PurseTest.java**
- **> java junit.swingui.TestRunner PurseTest**

Name of your test class as arg.

### Another Way to Run Tests

Call test runner from your class's main method

**- don't need to invoke junit.\*.TestRunner on cmd line** 

```
> set CLASSPATH = /java/junit3.8.2/junit.jar;.
> javac PurseTest.java
> java PurseTest
                                 Name of your test class as arg.
public PurseTest extends TestCase {
  ...
  public static void main( String [] args ) {
     junit.swingui.TestRunner.run( PurseTest.class ); 
  }
```
# Selecting Tests to Run: **TestSuite**

 $\Box$  In the example we created a TestSuite using:

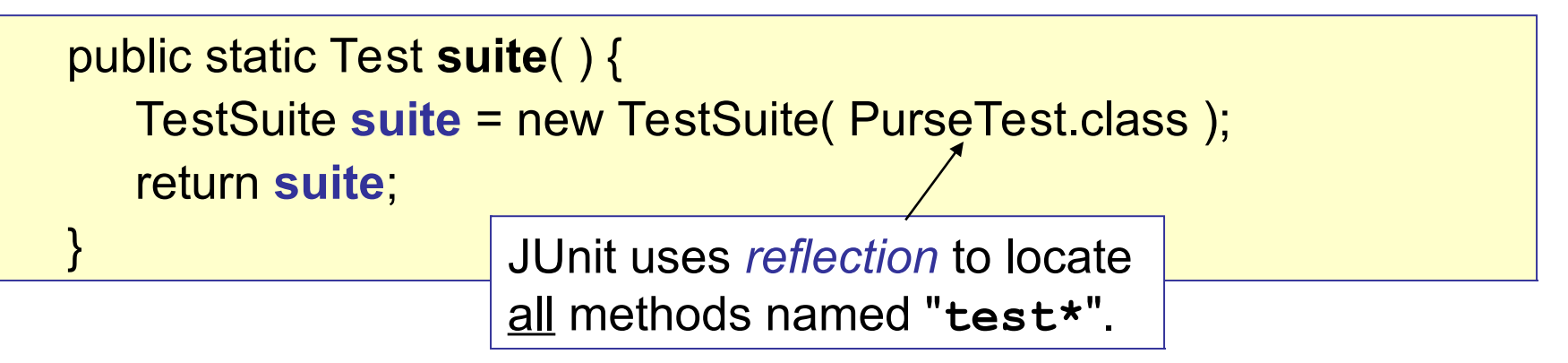

 $\Box$  or can specify only the tests you want to run

```
/** create a custom test suite */
public static Test suite( ) {
   TestSuite suite = new TestSuite( );
   suite.addTest( new PurseTest( "testPurse" ) ); // test the constructor
   suite.addTest( new PurseTest( "testInsertCoins") ); // insert coins
   return suite;
}
                                                 only run these test 
                                                 methods
```
#### JUnit 3 Adaptor for JUnit 4 test class

□ You can run JUnit 3 test cases using JUnit 4 ...

```
import org.junit.Test;
import static org.junit.Assert.*;
             // import adaptor for JUnit 3
import junit.framework.JUnit4TestAdaptor; 
public PurseTest { // don't extend TestCase
     /* JUnit 3 calls suite( ) to get a test suite */
     public static junit.framework.Test suite( ) {
       return new JUnit4TestAdaptor( PurseTest.class );
     }
     @Test
     ... rest of the JUnit 4 tests ...
```
#### Questions about JUnit 3

What are the 2 forms of every **assert( )**?

Why use:

 **import static junit.framework.Assert.\*;**

 $\Box$  What is the name of ...

- the test class for "**class LineItem**" ?
- your test class **extends** what other class?
- the test method for the **LineItem** constructor?
- the test method for the **getItemID()** method?